## **BAB 3**

## **METODE PENELITIAN**

#### **3.1 ALUR PENELITIAN**

Terdapat beberapa tahapan yang dilalui dalam desain sistem komunikasi digital pada kanal UHF yang berbasis *Software defined radio* sebagai berikut:

1. Studi Literatur

Studi literatur dilakukan sebagai dasar untuk membangun dalam proses perancangan sistem. Pada bagian ini akan membahas dasar teori yang mendukung dalam mendesain sistem, seperti Sistem Komunikasi Digital, Kanal *Ultra High Frequency*, dan *Software defined radio*.

2. Perancangan Sistem

Perancangan yang dilakukan disini merupakan perancangan sistem pada program untuk memprogram USRP sebagai media pemancar dan penerima untuk sistem komunikasi digital. Pada perancangan meliputi bagian penentuan *range* frekuensi pembawa yang akan digunakan, sistem modulasi digital yang digunakan untuk memodulasi dan demodulasi dari data informasi yang dikirim dan terima, dan proses untuk instalasi perangkat hingga bisa terhubung pada *software* dan dapat diprogram.

3. Uji coba/Pengujian

Bagian uji coba/pengujian dilakukan dengan menjalan program pada LabVIEW yang telah terhubung dengan perangkat, dari uji coba tersebut dapat dilihat *output* pada bagian Pemancar dan Penerima. Pada bagian ini dilakukan juga pengujian sinyal yang dikirimkan dengan mengukur daya keluar menggunakan *spectrum analyzer*. Setelah itu dilakukan uji coba berulang dengan menggunakan variasi jumlah teks dan jarak, lalu mendapatkan varian data yang dapat dianalisis.

4. Analisis

Proses Analisis meliputi pengumpulan data dari uji coba yang telah dilakukan, lalu dilakukan proses akuisisi data untuk diolah secara matematis. Dari hasil pengolahan data dapat dilihat hasil uji coba pada parameter performansi dari SNR, BER, dan CER.

Tahapan-tahapan tersebut dapat dilihat dalam bentuk alur penelitian (*fishbone*) pada Gambar 3.1.

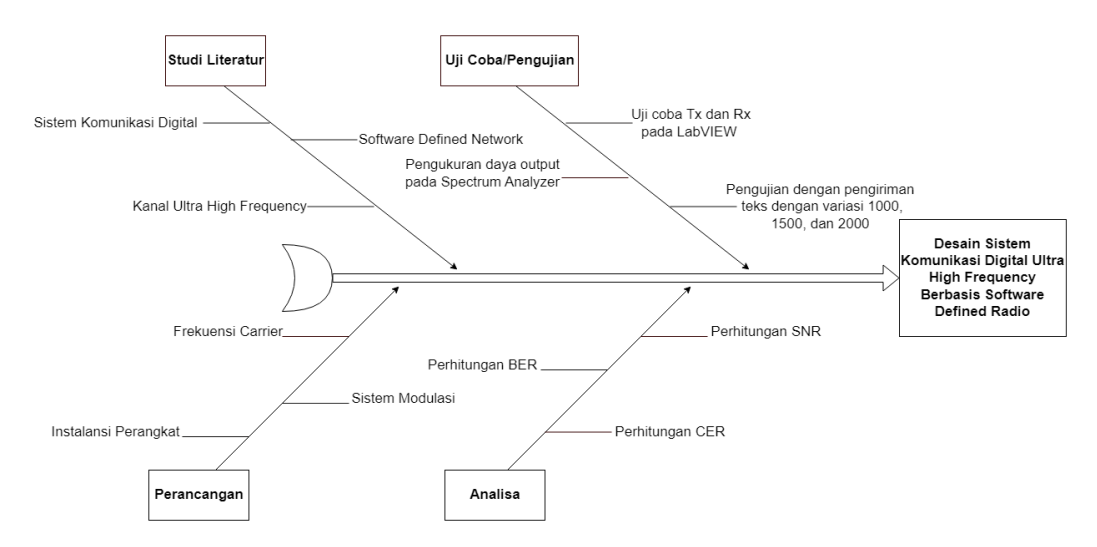

**Gambar 3. 1 Alur Penelitian (***fishbone***)**

#### **3.2 PERANCANGAN SISTEM**

Perancangan sistem merupakan tahap penting dalam pengembangan sistem, karena melalui perancangan ini, rancangan sistem dapat diperinci dan diuraikan dengan baik sehingga dapat mempermudah proses pembuatan program. Dalam hal sistem komunikasi digital, perancangan sistem dapat digunakan untuk memodelkan proses pemancar dan penerimaan sinyal pada kanal UHF, serta menganalisis kinerja sistem dan menentukan spesifikasi perangkat yang dibutuhkan. Penelitian ini melakukan implementasi untuk desain komunikasi digital UHF berbasis *Software defined radio*. Pada pengimplementasiannya menggunakan perangkat NI USRP-2920 sebagai media pemancar dan penerima, LabVIEW sebagai *software* yang digunakan untuk memprogram untuk perancangan sistem yang dirancang.

#### **3.2.1 Sistem Perangkat Keras**

Sistem yang dibangun membutuhkan beberapa unsur komponen yang harus dilengkapi pada perangkat keras (*hardware*). Perangkat keras (dapat dilihat pada Tabel 3.1) yang dibutuhkan adalah sebagai berikut:

| No | Perangkat              | Jumlah |
|----|------------------------|--------|
|    | Antenna Monopole       | 2 buah |
| 2  | <b>NI USRP-2920</b>    | 2 buah |
| 3  | Laptop                 | 2 buah |
| 4  | Kabel Gigabit Ethernet | 2 buah |
| 5  | Spectrum analyzer      | 1 buah |

**Tabel 3. 1 Daftar Perangkat Keras**

Untuk skema pengujian akan dilakukan adalah menggunakan 2 buah USRP yang berfungsi sebagai penerima dan pengirim, dimana masing-masing USRP akan terhubung ke laptop menggunakan kabel *gigabit ethernet*. Untuk komunikasi antar USRP, sinyal radio akan dikirim dan diterima *menggunakan antenna monopole*.

## **3.2.2 Perancangan Simulasi Pada LabVIEW**

Pada perancangan simulasi yang dilakukan menggunakan *software* LabVIEW. Dalam perancangan perlu dipastikan bahwa PC/Laptop dalam satu network dengan perangkat USRP, dimana pada *software* NI-USRP *Configuration Utility* digunakan sebagai konfigurasi *device id* pada USRP dengan LabVIEW sehingga dapat terhubung (dapat dilihat pada Gambar 3.2). Pada bagian Blok Diagram merupakan tempat untuk membuat program perancangan berbasis GUI (*Graphical User Interface*) dan pada bagian *front panel* merupakan media sebagai *input* dan *output* dari program yang telah dibuat (dapat dilihat pada Gambar 3.3 dan 3.4).

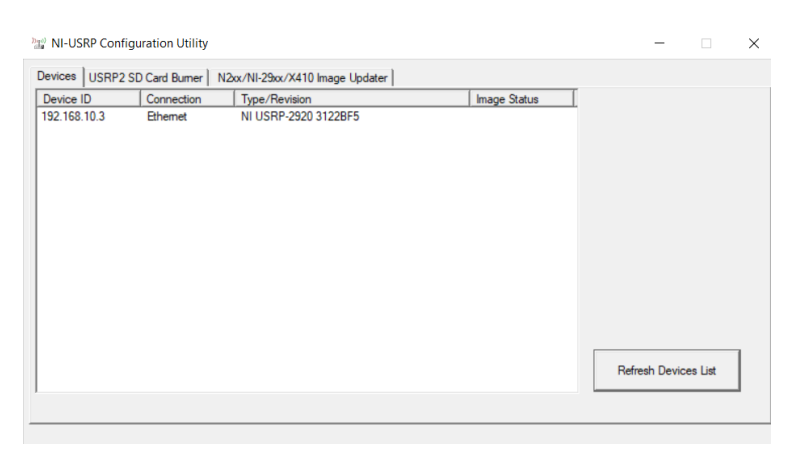

**Gambar 3. 2 NI-USRP** *Configuration Utility*

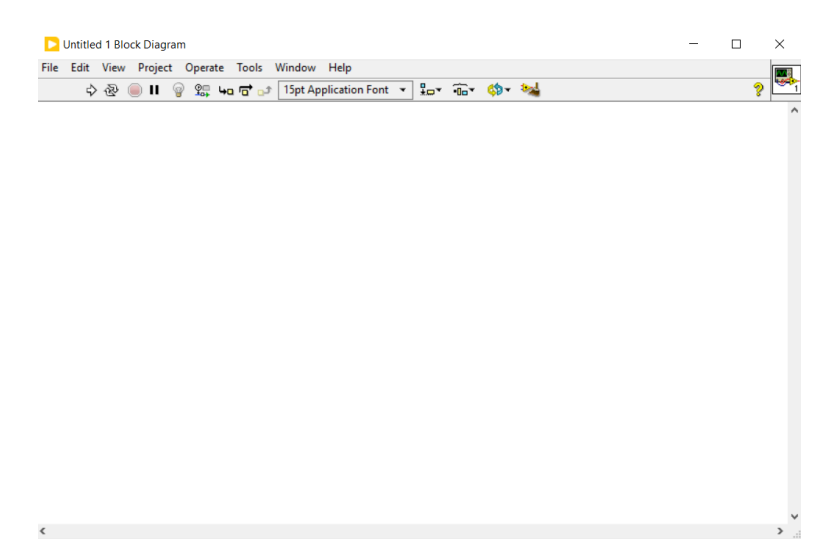

**Gambar 3. 3 Tampilan Blok Diagram Pada LabVIEW**

| $\begin{picture}(60,6) \put(0,0){\line(1,0){10}} \put(15,0){\line(1,0){10}} \put(15,0){\line(1,0){10}} \put(15,0){\line(1,0){10}} \put(15,0){\line(1,0){10}} \put(15,0){\line(1,0){10}} \put(15,0){\line(1,0){10}} \put(15,0){\line(1,0){10}} \put(15,0){\line(1,0){10}} \put(15,0){\line(1,0){10}} \put(15,0){\line(1,0){10}} \put(15,0){\line(1,$ | File Edit View Project Operate Tools Window Help<br>15pt Application Font ▼ 品 面 出 的 |  |  |  |  |  |  | Ø |  |
|----------------------------------------------------------------------------------------------------|-------------------------------------------------------------------------------------|--|--|--|--|--|--|---|--|
|                                                                                                    |                                                                                     |  |  |  |  |  |  |   |  |
|                                                                                                    |                                                                                     |  |  |  |  |  |  |   |  |
|                                                                                                    |                                                                                     |  |  |  |  |  |  |   |  |
|                                                                                                    |                                                                                     |  |  |  |  |  |  |   |  |
|                                                                                                    |                                                                                     |  |  |  |  |  |  |   |  |
|                                                                                                    |                                                                                     |  |  |  |  |  |  |   |  |
|                                                                                                    |                                                                                     |  |  |  |  |  |  |   |  |
|                                                                                                    |                                                                                     |  |  |  |  |  |  |   |  |
|                                                                                                    |                                                                                     |  |  |  |  |  |  |   |  |
|                                                                                                    |                                                                                     |  |  |  |  |  |  |   |  |
|                                                                                                    |                                                                                     |  |  |  |  |  |  |   |  |
|                                                                                                    |                                                                                     |  |  |  |  |  |  |   |  |
|                                                                                                    |                                                                                     |  |  |  |  |  |  |   |  |
|                                                                                                    |                                                                                     |  |  |  |  |  |  |   |  |
|                                                                                                    |                                                                                     |  |  |  |  |  |  |   |  |
|                                                                                                    |                                                                                     |  |  |  |  |  |  |   |  |
|                                                                                                    |                                                                                     |  |  |  |  |  |  |   |  |
|                                                                                                    |                                                                                     |  |  |  |  |  |  |   |  |
|                                                                                                    |                                                                                     |  |  |  |  |  |  |   |  |
|                                                                                                    |                                                                                     |  |  |  |  |  |  |   |  |
|                                                                                                    |                                                                                     |  |  |  |  |  |  |   |  |
|                                                                                                    |                                                                                     |  |  |  |  |  |  |   |  |
|                                                                                                    |                                                                                     |  |  |  |  |  |  |   |  |
|                                                                                                    |                                                                                     |  |  |  |  |  |  |   |  |
|                                                                                                    |                                                                                     |  |  |  |  |  |  |   |  |
|                                                                                                    |                                                                                     |  |  |  |  |  |  |   |  |
|                                                                                                    |                                                                                     |  |  |  |  |  |  |   |  |
|                                                                                                    |                                                                                     |  |  |  |  |  |  |   |  |

**Gambar 3. 4 Tampilan** *Front Panel* **Pada LabVIEW**

Perancangan pengujian dilakukan dengan menentukan konfigurasi sistem pada LabVIEW yang dirancang untuk mampu mengirimkan dan menerima teks karakter melalui gelombang radio. Implementasi sistem yang telah dibuat pada LabVIEW perlu ada parameter-parameter yang diatur pada sisi USRP pengirim dan penerima, sehingga antar USRP dapat melakukan komunikasi. Pada tugas akhir ini, perangkat yang digunakan sebagai pemancar dan penerima adalah dua NI USRP-2920. Untuk menerjemahkan data dari *host* (laptop) ke USRP dan sebaliknya, perlu adanya konfigurasi antara LabVIEW dan perangkat keras USRP. Beberapa parameter-parameter utama saat konfigurasi USRP pada LabVIEW:

- 1. ID dari perangkat USRP (*Device ID's*). Parameter ini berfungsi untuk menentukan USRP yang akan tersambung. Biasanya ID USRP berupa IP *address* USRP tersebut dengan default 192.168.10.3, 192.168.10.4.
- 2. Menentukan kanal RF yang digunakan dalam perangkat USRP. Selanjutnya, setiap kanal tersebut akan diatur parameter seperti *active Antenna* dan *gain*.
- 3. Menentukan *port* antena yang digunakan (*active Antenna*), misalnya TX1 merupakan *port* yang bisa digunakan untuk pemancar dan RX1 dan RX2 merupakan *port* yang bisa digunakan untuk penerima.
- 4. *IQ Rate* yang merupakan signal generator memproses data kompleks (*Inphase Quadrature*), *IQ Rate* yang tepat akan mengatur bandwidth maksimum, dimana *IQ Rate Transmitter* sama dengan *Receiver*.
- 5. *Symbol rate* merupakan *symbols per second* (simbol per detik) akan mengatur perkiraan "*actual bandwidth*". *Symbol rate* menunjukkan jumlah simbol yang ditransmisikan per detik (simbol/s), yang digunakan pada skema modulasi digital.
- 6. Frekuensi pembawa yang akan digunakan. Frekuensi yang digunakan oleh pengirim dan penerima harus sama.
- 7. Besarnya *gain* dari pemancar ataupun penerima yang merupakan gain dari perangkat USRP.
- 8. Spesifikasi modulasi yang digunakan adalah BPSK.

## **3.2.3 Pengaplikasian Program pada Sistem Komunikasi Digital Menggunakan LabVIEW**

Dalam rancangan sistem pemancar dan penerima pada simulasi LabVIEW, terdapat beberapa tahap proses yang dilakukan. Pertama, terjadi konversi dari pesan teks menjadi deretan bit melalui proses bit data. Kemudian, bit yang dihasilkan diubah menjadi simbol melalui proses mapping. Selanjutnya, proses *resample* dilakukan untuk mengubah *IQ Rate*. Setelah itu, proses *pulse shaping filter*  diterapkan. Semua proses tersebut dilakukan di dalam PC atau laptop menggunakan *software* LabVIEW. Kemudian, setelah semua proses di LabVIEW selesai, data diteruskan ke SDR *hardware*, yaitu NI USRP-2920, melalui proses *up converter* dan *transmit* data dapat dilihat pada Gambar 3.5.

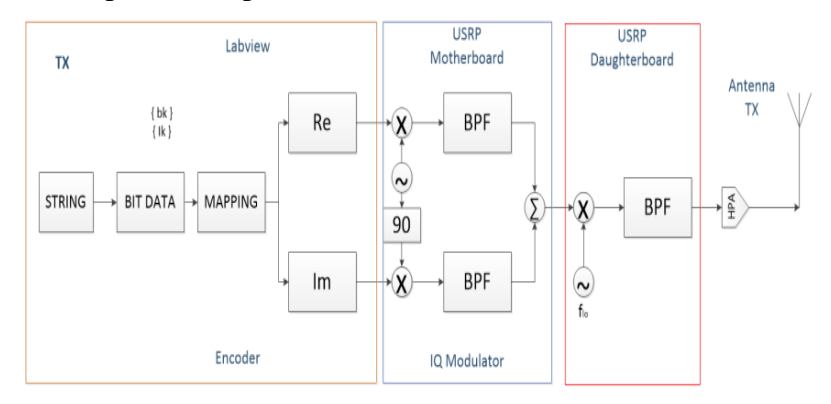

**Gambar 3. 5 Perancangan Sistem Komunikasi pada** *Transmitter*

Pada penerima atau *Receiver* (dapat dilihat pada Gambar 3,6), sinyal diterima melalui proses *downconverter* yang terjadi pada perangkat NI USRP-2920. Kemudian, proses selanjutnya dilakukan di dalam *software* LabVIEW. Proses yang terjadi di dalam *software* tersebut meliputi akuisisi *frame*, *packet slicer*, sinkronisasi sinyal *carrier*, demodulasi, dan *rearrange packet*. Setelah semua proses tersebut selesai, pesan akan ditampilkan kembali dalam bentuk asal.

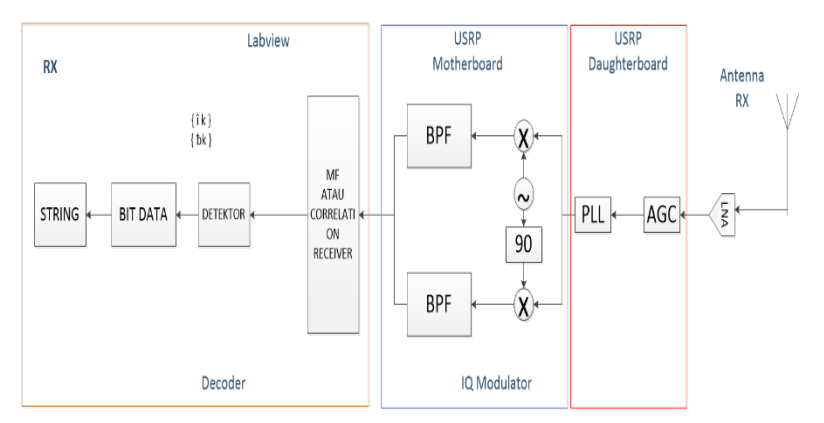

**Gambar 3. 6 Perancangan Sistem Komunikasi pada** *Receiver*

## **3.2.4 Desain Sistem Komunikasi Digital UHF di Pemancar Dengan** *Software LabVIEW*

Desain sistem pemancar berfungsi untuk mengirimkan data teks yang berkerja pada frekuensi 900 MHz. Pada desain pemancar terdapat perangkat USRP yang akan diintegrasikan *software* LabVIEW yang terhubung dengan laptop. Bagian tersebut berfungsi sebagai desain, implementasi, pengukuran, dan pengambilan data pada sistem pemancar. Pada penelitian ini desain yang digunakan dapat dilihat pada Gambar 3.7 yang menggunakan modulasi tipe BPSK dengan memiliki *ouput* dari diagram konstelasi yang berasal data yang telah dimodulasi. Pada desain ini berisikan blok-blok sistem yang melakukan proses untuk mengubah data teks karakter menjadi bagian-bagian bit lalu ditumpangkan dan dipancarkan melalui gelombang radio. Serta pada blok sistem berisikan konfigurasi yang mengatur parameter-parameter pada sistem pemancar.

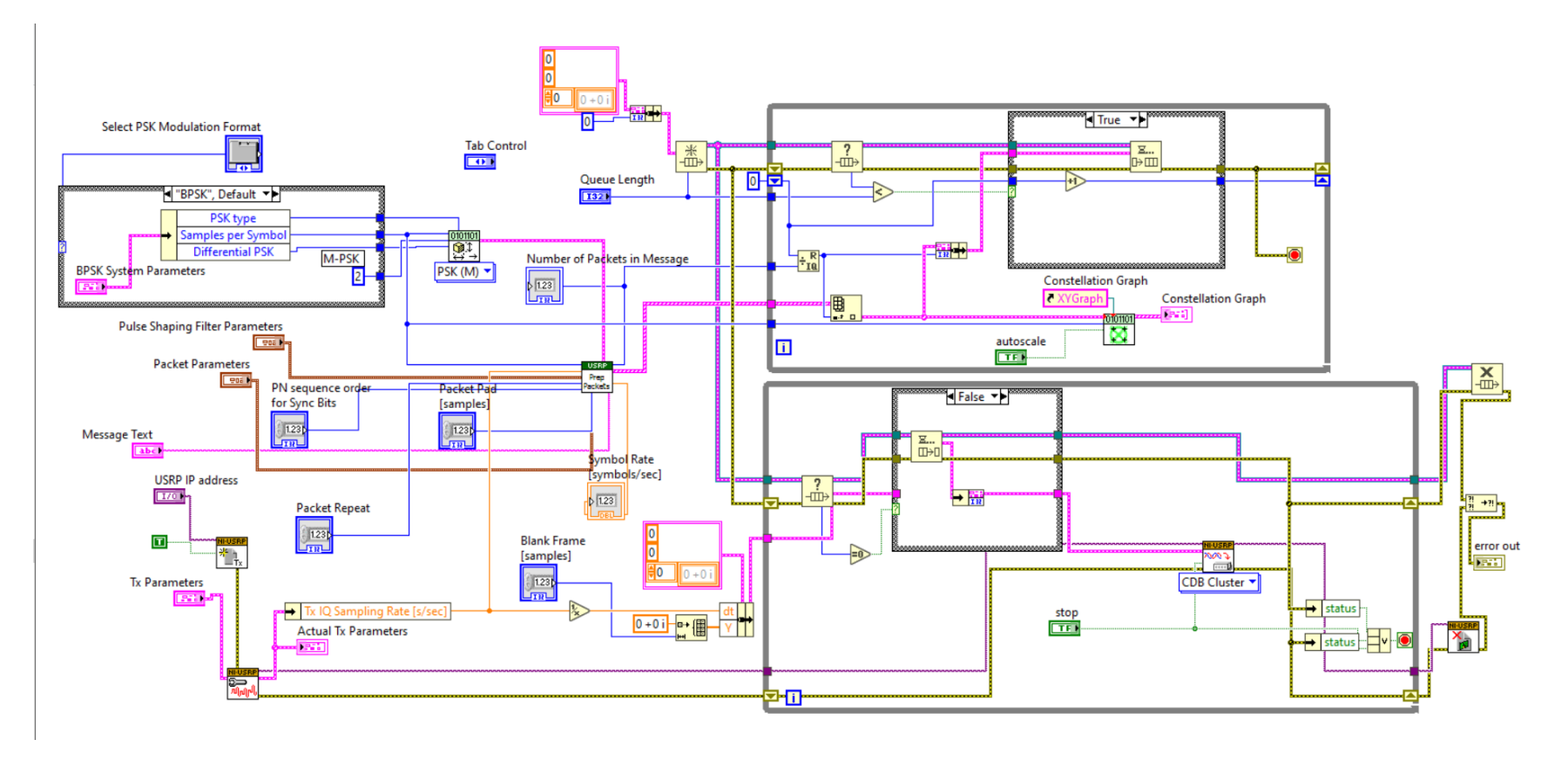

**Gambar 3. 7 Desain Sistem Pada Sisi Pemancar**

# **3.2.5 Desain Sistem Komunikasi Digital UHF di Penerima Dengan** *Software LabVIEW*

Pada bagian desain sistem penerima berfungsi untuk menerima data teks yang telah dipancarkan dengan menggunakan frekuensi kerja yang sama yaitu 900 MHz. Bagian ini juga menggunakan USRP yang diintegrasikkan dengan *software* LabVIEW yang terhubung dengan laptop pada proses penerimaan sinyal. Desain penerima akan demodulasi dengan tipe BPSK untuk memisahkan sinyal pembawa dan informasi yang ditumpangkan, pada desain ini akan mengembalikan data yang merupakan pecahan-pecahan bit menjadi data teks karakter kembali. Desain ini juga akan berfungsi sebagai implementasi sistem, pengukuran, dan pengambilan data pada bagian penerima. Dapat dilihat pada Gambar 3.8 yang berisikan blok-blok pada sistem penerima yang menjalankan proses dan konfigurasi parameter pada sistem penerima.

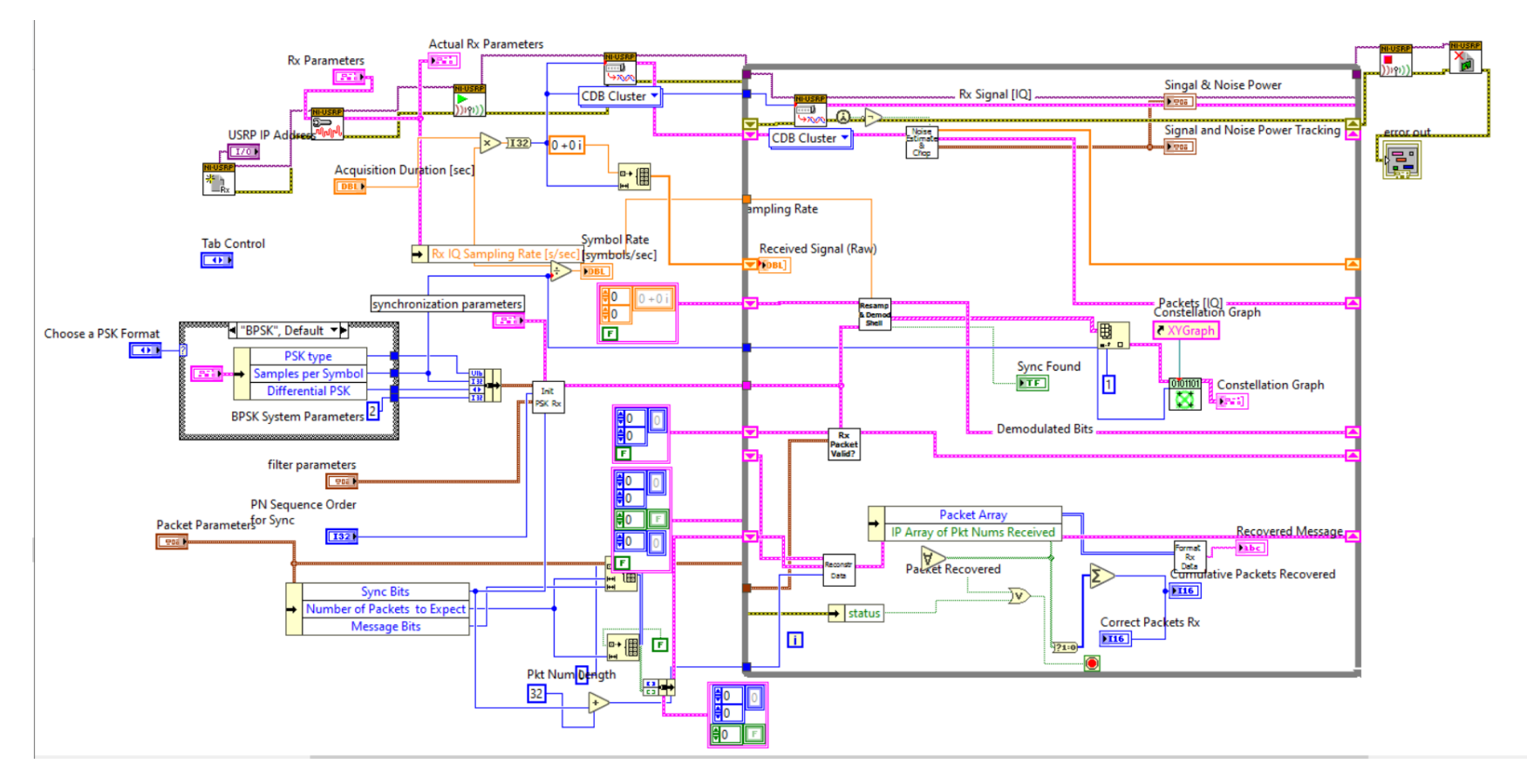

**Gambar 3. 8 Desain Sistem Pada Sisi Penerima**

#### **3.2.6 Penentuan Sistem**

Pada sistem ini menggunakan model komunikasi SISO (*Single Input – Single Output*), dimana pada model ini mendukung komunikasi yang sederhana, mudah dilakukan pengujian, efisiensi dalam penggunaan daya, dan penggunaan sistem yang lebih murah hanya membangun satu antenna sisi Pemancar dan sisi Penerima. BPSK salah satu sistem modulasi digital yang mendukung sistem komunikasi digital, penggunaan BPSK pada penelitian ini mengetahui proses modulasi PSK dari sisi 2 M-ary. Modulasi BPSK sesuai diimplementasi dalam pengiriman data teks tingkat rendah dan jarak jauh, dikarenakan pada pengimplementasiannya mengirimkan simbol 0 dan 1, memiliki efisiensi yang tinggi, dan dapat bekerja pada lingkungan SNR yang rendah. Penggunaan kanal *Ultra High Frequency* pada penelitian ini untuk mendukung sistem komunikasi *wireless* yang handal, dimana pada penelitian ini menggunakan frekuensi kerja 900 MHz. Untuk mendukung penelitian ini menggunakan teknologi *Software defined radio* salah satu perangkat yang mendukung NI USRP-2920 di dalam satu *device*  dapat sebagai pemancar dan penerima, modulasi dan demodulasi, dan pengolahan sinyal.

## **3.3 PEMILIHAN LOKASI PENGUJIAN**

Pada Penelitian ini dilakukan di kawasan ITTP, terdapat dua tempat sebagai implementasi pengujian. lokasi pemancar terletak pada gedung TT lantai 3 yang berada pada ruangan Lab.DACOMSAT dan lokasi penerima berada pada gedung DC lantai 3 yang berada pada ruangan DC-301. Jarak pemancar dan penerima pada peneltian berkisar  $\pm 45$  meter (dapat dilihat pada Gambar 3.9).

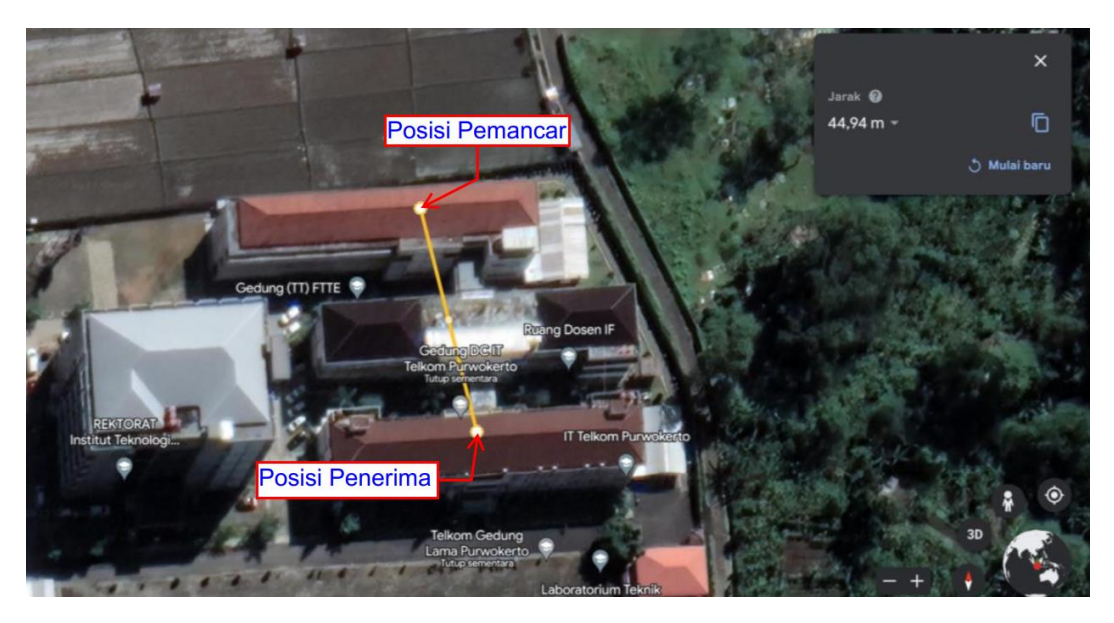

**Gambar 3. 9** *Link* **Pemancar (TX) dan Penirima (RX)**

## **3.4 METODE PENGUJIAN**

Metode penelitian pada komunikasi digital UHF berbasis Software defined radio dilakukan pada beberapa tahapan untuk bisa melakukan komunikasi yang berupa pesan teks antara pemancar dan penerima melalui gelombang radio. Pada penelitian dilakukan tahapan perancangan hingga mengintegrasikkan sistem, setelah berhasil maka bisa dilanjutkan ketahap selanjutnya dengan menjalankan pada LabVIEW yang telah terhubung perangkat USRP bagian penerima dan pengirim. Dimana akan dilakukan pengujian sistem dengan melakukan pengiriman teks secara variasi dari 1000, 1500, dan 2000 karakter. Setelah dilakukan pengujian maka akan ada data yang dilakukan akuisisi untuk memporoleh hasil perhitungan SNR, BER, dan CER yang menunjukkan performansi dari sistem yang telah dibuat. Untuk dapat mengetahui alur penelitian dapat dilihat pada Gambar 3.10 diagram alur penelitian.

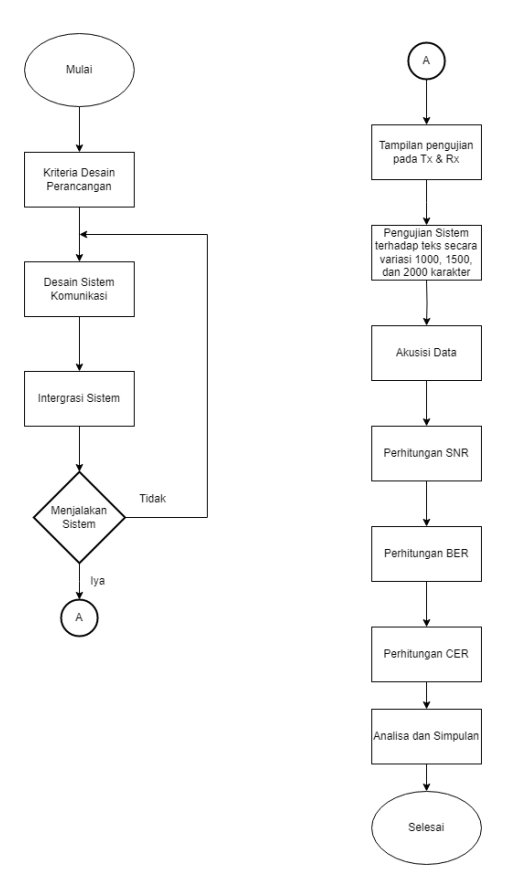

**Gambar 3. 10 Diagram Alur Penelitian**

Pada pengujian sistem komunikasi yang dilakukan, perlu adanya konfigurasi antara LabVIEW dan USRP. Konfigurasi dapat dilihat pada Tabel 3.2 yang dilakukan pada pengujian dan untuk tampilan konfigurasi pada LabVIEW untuk sisi pemancar dan penerima dapat dilihat pada Gambar 3.11 dan Gambar 3.12.

| No             | Konfigurasi               | Nilai        |
|----------------|---------------------------|--------------|
| 1              | <b>USRP IP Address TX</b> | 192.168.10.4 |
| $\overline{2}$ | <b>USRP IP Address RX</b> | 192.168.10.3 |
| 3              | Frekuensi Kerja           | 900 MHz      |
| 3              | <b>IQ</b> Rate            | 200k         |
| 4              | Symbol Rate               | $10k - 100k$ |
| 5              | Modulasi                  | <b>BPSK</b>  |
| 6              | <b>Massage Bits</b>       | 256          |

**Tabel 3. 2 Konfigurasi LabVIEW Dengan Perangkat USRP**

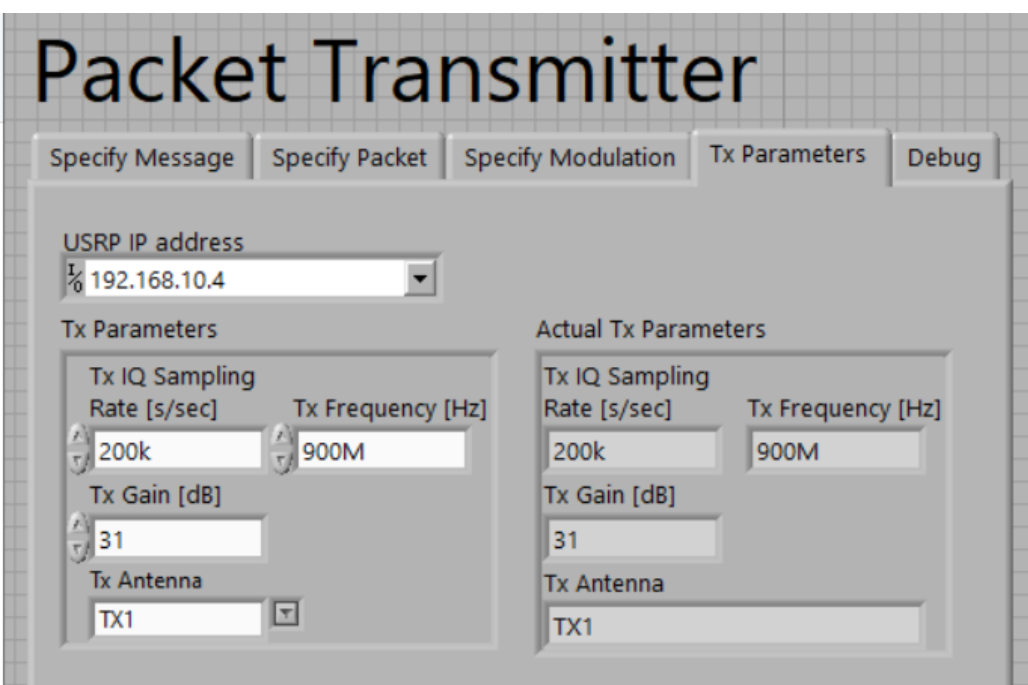

**Gambar 3. 11 Tampilan Konfigurasi Parameter Pemancar Pada Software LabVIEW**

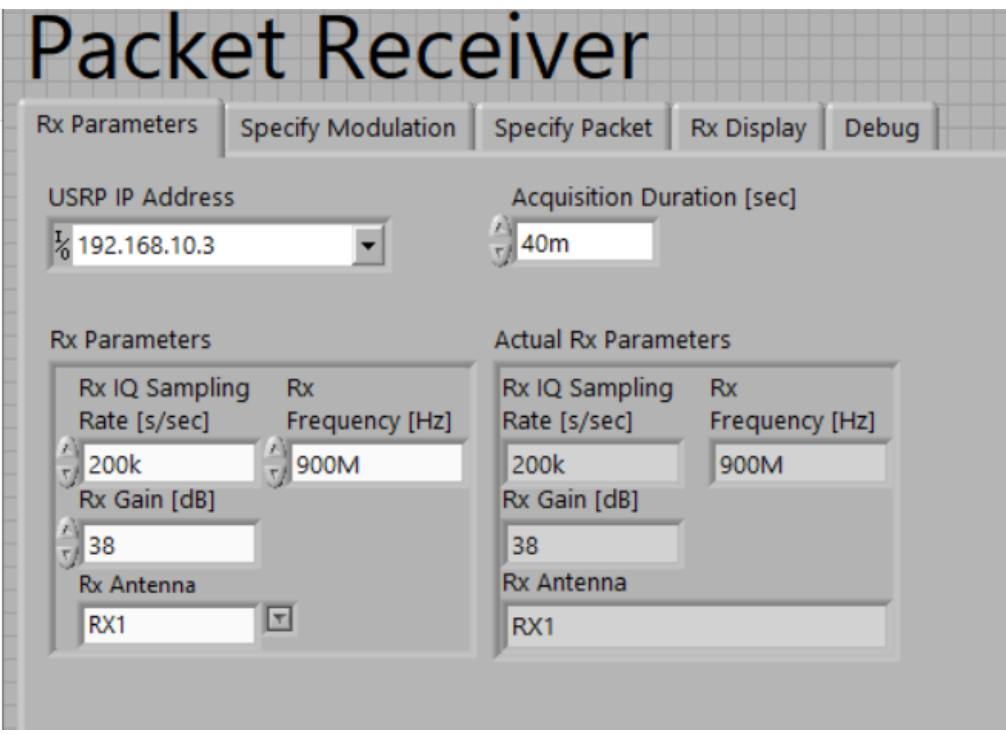

**Gambar 3. 12 Tampilan Konfigurasi Parameter Penerima Pada** *Software* **LabVIEW**

#### **3.5 ANALISIS DATA PENGUJIAN**

Setelah telah dilakukan beberapa kali percobaan pada beberapa variasi jumlah teks karakter maka dilakukan akuisisi data, dimana data yang telah dikumpulkan akan diolah dengan perhitungan matematis. Setelah dilakukan pengolahan akan didapatkan nilai perhitungan SNR, BER, dan CER (*Character Error Rate*). Dari hasil data parameter tersebut maka dapat ditentukan bahwa sistem yang telah dibuat sudah optimal.

#### **3.6 INDIKATOR KINERJA**

Untuk mengetahui sistem komunikasi digital UHF yang dihasilkan sudah baik, maka diperlukan adanya beberapa indikator kinerja diantaranya sebagai berikut:

#### **3.6.1** *Signal to Noise Ratio* **(SNR)**

Perhitungan dalam mencari nilai SNR dapat dilakukan dengan perhitungan sebagai berikut [20]:

$$
SNR = 10log_{10} \frac{Signal Power}{Noise Signal Power} (dB)
$$
 (3.1)

#### **3.6.2** *Bit Error Rate* **(BER)**

Proses kesalahan dalam transmisi dapat diketahui dengan membandingkan jumlah data *error* dan jumlah bit yang dikirim. Perhitungan dalam mencari nilai BER dapat dilakukan dengan perhitungan sebagai berikut [20]:

$$
BER = \frac{Jumlah Bit Error}{Jumlah Bit Dikirim}
$$
 (3.2)

#### **3.6.3** *Character Error Rate* **(CER)**

Sebuah karakter tersusun dari 8 bit yang dapat berupa Alfabet dalam huruf besar dan kecil, tanda baca, angka dasar 0-9, dan beberapa kode kontrol. Perhitungan dalam mencari nilai CER dapat dilakukan dengan perhitungan sebagai berikut:

$$
CER = \frac{Jumlah Karakter Error}{Jumlah Karakter Dikirim}
$$
 (3.3)